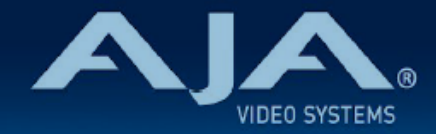

# AJA OG-3G-AMD - リリースノート v1.1.1

### Firmware for OG-3G-AMD

# 全般

AJA OG-3G-AMD openGear カード向けファームウェアでの 2 つ目のリリースバージョンです。(v1.1.1)

## v1.1.1 での機能追加、変更および改善点

#### **v1.1.1**

- 有効な SDI ビデオ入力信号が検出されない場合は、ビデオおよびオーディオ出力はミュートされるよう 改善
- Dashboard 上で表示されるカードの状態を反映するように Power LED の機能を追加:
	- Power LED が黄色に点灯:Dashboard 上で黄色いのアラートが出ている場合
	- Power LED が赤に点灯:Dashboard 上で赤いアラートが出ている場合
	- Power LED が緑に点灯:Dashboard 上でアラートが出ていない場合
- "Setup" タブメニューにカード判別用のチェックボックスを追加
	- チェックを入れると、該当するカードの Power LED がオレンジ色に点滅し容易にカードの判別が 可能です。

# 以前のリリースでの機能追加、変更および改善点

#### **v1.0.4**

- OG-3G-AMD openGear カードの初回出荷バージョンファームウェア
- openGear と互換性のあるカード
- ビデオフォーマット:3G-SDI
- 3G-SDI エンベッダー / ディスエンベッダーを 1 台で実現
- 入力 : 3G-SDI BNC × 1
- 出力 : 3G-SDI BNC × 1
- AES BNC × 4 (入力毎に 2 チャンネル)
- ローカルモードとリモートモード
- エンベデッドオーディオが入力された場合、パススルー、分離、上書き可能
- openGear DashBoard または DIP スイッチで構成を変更

• 電力 : 5.0 W

- 「現在の入力」と「SMPTE でロックされた入力」を LED で表示
- ホットスワップ対応
- openGear フレーム、OG-X-FR、OG3、DFR-8321 と互換
- 5 年間保証
- DashBoard 対応:

#### <http://www.opengear.tv/dashboard-software>

• その他の詳細情報については、OG-3G-AMD 製品ページを参照ください: [https://www.aja-jp.com/products/rack-frame/203-rackframe/opengear/1076-og-3g](https://www.aja-jp.com/products/rack-frame/203-rackframe/opengear/1076-og-3g-amd)[amd](https://www.aja-jp.com/products/rack-frame/203-rackframe/opengear/1076-og-3g-amd)

# DashBoard 初回設定、制御およびファームウェア更新

注記:DashBoard 対応の AJA openGear カードのファームウェア更新、各種設定およびモニタリングには、 無料の DashBoard ソフトが必要となります。

- 1. OG-3G-AMD 用のファームウェアについては、下記 AJA ダウンロードページを参照ください。新しい ファームウェアが掲載されている場合は、ダウンロード後 zip ファイルを解凍してください。 <https://www.aja-jp.com/downloads/category/119-opengear-cards>
- 2. DashBoard コントロールシステム・下部のパネル上にある "Upload" ボタンをクリックすると、ソフト ウェアアップロード画面("Upload Software")が開きます。
- 3. ソフトウェアアップロード画面で、"Browse" (ブラウズ) をクリックします。
- 4. ダウンロードし解凍した zip ファイル内にある .bin 拡張子のファイルを選択し、"Open" をクリックしま す。ソフトウェアアップロード画面では、選択したファイル名が表示されます。
- 5. "Finish" をクリックします。
- 6. ファイルのアップロードが完了すると、ステータス上で "Complete" (完了)と表示されるので、"OK" をクリックします。
- 7. カードに搭載されているソフトウェア/ファームウェアのバージョンは、DashBoard の各カードのタブ画 面で確認できます。

 注記:ソフトウェアのアップロードを開始する前に、DashBoard ではそれまでにインストールされて いるファームウェアを一旦消去する作業を 20秒ほど行います。